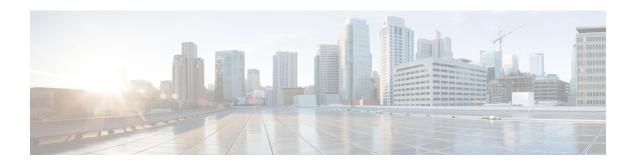

# **Installing and Upgrading Software**

- Software Packaging on the Router, on page 1
- Provisioning Files, on page 2
- File Systems on the Router, on page 2
- System Requirements, on page 3
- Autogenerated Files and Directories, on page 6
- Setting the Router to Boot in Sub-Package Mode, on page 7
- ISSU Support Matrix, on page 8
- Downloading an Image, on page 10
- Performing a Single Command Software Upgrade, on page 10
- Upgrading the ROMMON on the RSP3 Module, on page 13
- Upgrading the ROMMON on the RSP Module, on page 15
- Verifying the Upgrade, on page 17
- Additional References, on page 33

# **Software Packaging on the Router**

## **Software Package Modes**

The router can be booted using any of the following:

- Consolidated—A single software image containing a full collection of software packages. This mode provides a simplified installation and can be stored in the bootflash, a TFTP server, or a network server.
- Sub-package—One or more sub-images extracted from the consolidated image. This mode provides optimized memory usage and requires that you store files in the bootflash directory.

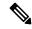

Note

The router supports both consolidated and sub-package mode boot.

## **Understanding Software Packages**

Table 1: Individual Sub-Packages

| Sub-Package | Purpose                                                                                                 |
|-------------|----------------------------------------------------------------------------------------------------|
| RPBase      | Route Switch Processor (RSP) operating system                                                           |
| RPControl   | Control plane processes between IOS process and the rest of the platform.                               |
| RPAccess    | Handles security features including Secure Socket Layer (SSL) and Secure Shell (SSH)                    |
| RPIOS       | Cisco IOS kernel, which is where IOS features are stored and run.                                       |
|             | Note Each consolidated image has a unique RPIOS package.                                                |
| FP Pkg      | Controls FP daemons.                                                                                    |
| IO Pkg      | Controls input/output driver daemons.                                                                   |
| LC Base     | Controls basic kernel functions including runtime, initialization scripts, and chassis control daemons. |

# **Provisioning Files**

Provisioning files manage the boot process when the router is configured to boot in sub-packages. The provisioning file manages the bootup of each individual sub-package. Provisioning files are extracted automatically when individual sub-package files are extracted from a consolidated package. Provisioning files are not necessary for running the router using the complete consolidated package.

# File Systems on the Router

Table 2: File Systems

| File System     | Description                                                                  |
|-----------------|------------------------------------------------------------------------------|
| bootflash:      | The boot flash memory file system on the active RSP.                         |
| cns:            | The Cisco Networking Services file directory.                                |
| nvram:          | Router NVRAM. You can copy the startup configuration to NVRAM or from NVRAM. |
| stby-bootflash: | The boot flash memory file system on the standby RSP.                        |
| stby-harddisk:  | The hard disk file system on the standby RSP.                                |
| stby-usb0:      | The Universal Serial Bus (USB) flash drive file systems on the standby RSP.  |
|                 | Note stby-usb1: is an internal port.                                         |
| system:         | The system memory file system, which includes the running configuration.     |

| File System | Description                                                                                                 |
|-------------|----------------------------------------------------------------------------------------------------|
| tar:        | The archive file system.                                                                                    |
| tmpsys:     | The temporary system files file system.                                                                     |
| usb0:       | The Universal Serial Bus (USB) flash drive file systems on the active RSP.  Note usb1: is an internal port. |

If you see a file system not listed in the above table, enter the ? help option or see the **copy** command reference for additional information on that file system.

# **System Requirements**

# **RP Memory Recommendations**

Table 3: Memory Recommendations for the Cisco ASR 903 RSP1 Module - Consolidated Package Image

| Platform     | Image Name                   | Software Image | Individual Sub-package Contents                | DRAM Memory  |
|--------------|------------------------------|----------------|------------------------------------------------|--------------|
| ASR 903 RSP1 | Cisco ASR 903 Series         | *              | asr903rsp1-rpbase.version .pkg                 | 2 GB (RSP1)  |
| Module       | RSP1 UNIVERSAL<br>W/O CRYPTO | l.bin          | asr903rsp1-rpcontrol.version .pkg              | 4 GB (RSP1+) |
|              |                              |                | asr903rsp1-rpaccess.version .pkg               | -            |
|              |                              |                | asr903rsp1-rpios-universal.version. pkg        |              |
|              |                              |                | asr903rsp1-espbase.version.pkg                 |              |
|              |                              |                | asr903rsp1-sipbase.version .pkg                |              |
|              |                              |                | asr903rsp1-sipspa.version .pkg                 |              |
|              |                              |                | asr903rsp1-packages-universal.<br>version.conf | -            |
|              |                              |                | packages.conf                                  | _            |

| Platform     | Image Name            | Software Image              | Individual Sub-package Contents               | DRAM Memory  |
|--------------|-----------------------|-----------------------------|-----------------------------------------------|--------------|
| ASR 903 RSP1 | Cisco ASR 903 Series  | asr903rsp1-universalk9_npe. | asr903-hw-programmables.version . pkg         | 2 GB (RSP1)  |
| Module       | RSP1 UNIVERSAL<br>NPE | version .bin                | asr903rsp1-espbase.version .pkg               | 4 GB (RSP1+) |
|              |                       |                             | asr903rsp1-packages-universalk9.version .pkg  |              |
|              |                       |                             | asr903rsp1-rpacess.version .pkg               |              |
|              |                       |                             | asr903rsp1-rpbase.version .pkg                |              |
|              |                       |                             | asr903rsp1-rpcontrol.version .pkg             |              |
|              |                       |                             | asr903rsp1-rpios-universalk9_npe.version .pkg |              |
|              |                       |                             | asr903rsp1-sipbase.version.pkg                |              |
|              |                       |                             | asr903rsp1-sipspa.version.pkg                 |              |
|              |                       |                             | packages.conf                                 |              |

Table 4: Memory Recommendations for the Cisco ASR 903 RSP2 Module - Consolidated Package Image

| Platform               | Image Name                             | Software Image               | Individual Sub-package Contents             |
|------------------------|----------------------------------------|------------------------------|---------------------------------------------|
| ASR 903 RSP2<br>Module | Cisco ASR 903 Series<br>RSP2 UNIVERSAL | asr900rsp2-universal.version | asr900rsp2-rpbase.version .pkg              |
| Module                 | W/O CRYPTO                             | .om                          | asr900rsp2-rpcontrol.version.pkg            |
|                        |                                        |                              | asr900rsp2-rpaccess.version .pkg            |
|                        |                                        |                              | asr900rsp2-rpios-universal.version. pkg     |
|                        |                                        |                              | asr900rsp2-espbase.version.pkg              |
|                        |                                        |                              | asr900rsp2-sipbase.version .pkg             |
|                        |                                        |                              | asr900rsp2-sipspa.version .pkg              |
|                        |                                        |                              | asr900rsp2-packages-universal. version.conf |
|                        |                                        |                              | packages.conf                               |

| Platform     | Image Name            | Software Image              | Individual Sub-package Contents                  |
|--------------|-----------------------|-----------------------------|--------------------------------------------------|
| ASR 903 RSP2 | Cisco ASR 903 Series  | asr900rsp2-universalk9_npe. | asr900-hw-programmables.version . pkg            |
| Module       | RSP2 UNIVERSAL<br>NPE | version .bin                | asr900rsp2-espbase.version .pkg                  |
|              |                       |                             | asr900rsp2-packages-universalk9.version .pkg     |
|              |                       |                             | asr900sp2-rpacess.version .pkg                   |
|              |                       |                             | asr900rsp2-rpbase.version .pkg                   |
|              |                       |                             | asr900rsp2-rpcontrol.version .pkg                |
|              |                       |                             | asr900rsp2-rpios-universalk9_npe.version<br>.pkg |
|              |                       |                             | asr900rsp2-sipbase.version.pkg                   |
|              |                       |                             | asr900rsp2-sipspa.version.pkg                    |
|              |                       |                             | packages.conf                                    |

Table 5: Memory Recommendations for the Cisco ASR 900 RSP3 Module - Consolidated Package Image

| Platform     | Image Name                   | Software Image | Individual Sub-package Contents                |
|--------------|------------------------------|----------------|------------------------------------------------|
| ASR 900 RSP3 | Cisco ASR 900 Series         | <u> </u>       | asr900rsp3-rpbase.version .pkg                 |
| Module       | RSP3 UNIVERSAL<br>W/O CRYPTO | .bin           | asr900rsp3-rpcontrol.version.pkg               |
|              |                              |                | asr900rsp3-rpaccess.version .pkg               |
|              |                              |                | asr900rsp3-rpios-universal.version. pkg        |
|              |                              |                | asr900rsp3-espbase.version.pkg                 |
|              |                              |                | asr900rsp3-sipbase.version .pkg                |
|              |                              |                | asr900rsp3-sipspa.version .pkg                 |
|              |                              |                | asr900rsp3-packages-universal.<br>version.conf |
|              |                              |                | packages.conf                                  |

| Platform     | Image Name                             | Software Image              | Individual Sub-package Contents               |
|--------------|----------------------------------------|-----------------------------|-----------------------------------------------|
| ASR 900 RSP3 | Cisco ASR 900 Series<br>RSP3 UNIVERSAL | asr900rsp3-universalk9_npe. | asr900-hw-programmables.version . pkg         |
| Module       | NPE                                    | version .biii               | asr900rsp3-espbase.version .pkg               |
|              |                                        |                             | asr900rsp3-packages-universalk9.version .pkg  |
|              |                                        |                             | asr900rsp3-rpacess.version .pkg               |
|              |                                        |                             | asr900rsp3-rpbase.version .pkg                |
|              |                                        |                             | asr900rsp3-rpcontrol.version .pkg             |
|              |                                        |                             | asr900rsp3-rpios-universalk9_npe.version .pkg |
|              |                                        |                             | asr900rsp3-sipbase.version.pkg                |
|              |                                        |                             | asr900rsp3-sipspa.version.pkg                 |
|              |                                        |                             | packages.conf                                 |

## **ROMMON Version Requirements**

We recommend you to upgrade the ROMMON version to 15.6(33r)S.

For more information on the ROMMON package, see Cisco Software Download.

## **Determining the Software Version**

You can use the **show version installed** command to list the installed sub-packages on the router.

# **Autogenerated Files and Directories**

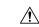

Caution

Any autogenerated file in the bootflash: directory should not be deleted, renamed, moved, or altered in any way unless directed by customer support; altering these files can have unpredictable consequences for system performance.

#### Table 6: Autogenerated Files

| File or Directory | Description                                                                                                    |
|-------------------|----------------------------------------------------------------------------------------------------|
| crashinfo files   | A crashinfo file may appear in the bootflash: file system.                                                                                                    |
|                   | Crashinfo files are useful for tuning and troubleshooting, but are not related to router operations: you can erase them without impacting the router's performance. |

| File or Directory       | Description                                                                                                    |
|-------------------------|----------------------------------------------------------------------------------------------------|
| core files              | The bootflash/core directory is the storage area for .core files.                                                                                         |
|                         | Warning Do not erase or move the core directory.                                                                                                    |
| lost+found<br>directory | This directory is created on bootup if a system check is performed. Its appearance is completely normal and does not indicate any issues with the router. |
| tracelogs files         | The storage area for trace files is bootflash/tracelogs.                                                                                                  |
|                         | Trace files are useful for troubleshooting; you can access trace files using diagnostic mode to gather information related to the IOS failure.            |
|                         | Warning Do not erase or move the tracelog directory.                                                                                                    |

# **Setting the Router to Boot in Sub-Package Mode**

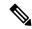

Note

For instructions on how to download an image file, see Downloading an Image, on page 10. In the following example, the image is located in the bootflash: Image/image-name.

#### **Step 1** configure terminal

#### **Example:**

Router# configure terminal

Enters configuration mode.

### Step 2 config-register

#### **Example:**

Router(config) # config-register 0x2

Sets the configuration register so that the router boots using a specified image in NVRAM.

#### Step 3 exit

#### **Example:**

Router(config) #exit

Exits configuration mode and returns to the EXEC command interpreter prompt.

## Step 4 request platform software package expand file source-URL [todestination-URL] [force] [verbose] [wipe]

#### **Example:**

Router# request platform software package expand file stby-bootflash:Image/asr903rsp1-adventerprisek9.base.bin

Expands the consolidated image file on the standby RSP.

**Note** This step applies only if your router has a redundant RSP.

#### Step 5 configure terminal

#### **Example:**

Router# configure terminal

Enters configuration mode.

#### **Step 6 boot system flash [flash-fs:]** [partition-number:] [filename]

#### Example:

Router(config) # boot system bootflash:Image/packages.conf

Sets the router to boot using the packages.conf file.

### Step 7 exit

#### Example:

Router(config) #exit

Exits configuration mode and returns to the EXEC command interpreter prompt.

#### Step 8 copy running-config startup-config

#### **Example:**

Router# copy running-config startup-config

Saves the configuration.

### Step 9 reload

### Example:

Router#reload

Reloads the router.

# **ISSU Support Matrix**

### Legend:

NA: Not Applicable NS: Not Supported

Table 7: ISSU Support Matrix

| Support                          | Supported ISSU Upgrade Or Downgrade Version |                   |        |                                 |                                 |                                 |                                  |                                   |                  |                   |
|----------------------------------|---------------------------------------------|-------------------|--------|---------------------------------|---------------------------------|---------------------------------|----------------------------------|-----------------------------------|------------------|-------------------|
| Base<br>IOS<br>Version           | 16.5.1                                      | 16.5.X<br>(X=2-3) | 16.6.1 | 16.6.X<br>(X=2<br>and<br>later) | 16.7.X<br>(X=1<br>and<br>later) | 16.8.X<br>(X=1<br>and<br>later) | 16.9.X<br>(X= 1<br>and<br>later) | 16.11.1<br>(X= 1<br>and<br>later) | 16.12.1          | 17.1.1            |
| 16.5.1                           | NA                                          | NS                | NS     | NS                              | NS                              | NS                              | NS                               | NS                                | NS               | NS                |
| 16.5.X<br>(X=2,3)                | NS                                          | NA                | NS     | Yes                             | Yes                             | Yes                             | Yes                              | Yes                               | Yes              | Yes               |
| 16.6.1                           | NS                                          | NS                | NA     | NS                              | NS                              | NS                              | NS                               | NS                                | Yes              | NS                |
| 16.6.X<br>(X=2<br>and<br>later)  | NS                                          | Yes               | NS     | Yes                             | Yes <sup>1</sup>                | Yes <sup>1</sup>                | Yes <sup>1</sup>                 | Yes <sup>1</sup>                  | Yes <sup>1</sup> | Yes <sup>12</sup> |
| 16.7.X<br>(X=1<br>and<br>later)  | NS                                          | Yes               | NS     | Yes                             | Yes                             | Yes                             | Yes                              | Yes                               | Yes              | Yes <sup>3</sup>  |
| 16.8.X<br>(X=1<br>and<br>later)  | NS                                          | Yes               | NS     | Yes <sup>3</sup>                | Yes                             | Yes                             | Yes                              | Yes                               | Yes              | Yes <sup>3</sup>  |
| 16.9.X<br>(X=1<br>and<br>later)  | NS                                          | Yes               | NS     | Yes                             | Yes                             | Yes                             | Yes                              | Yes                               | Yes              | Yes               |
| 16.11.X<br>(X=1<br>and<br>later) | NS                                          | Yes               | NS     | Yes                             | Yes                             | Yes                             | Yes                              | Yes                               | Yes              | Yes               |
| 16.12.1                          | NS                                          | NA                | NS     | Yes                             | Yes                             | Yes                             | Yes                              | Yes                               | NA               | Yes               |
| 17.1.1                           | NS                                          | NS                | NS     | Yes                             | Yes                             | Yes                             | Yes                              | Yes                               | NS               | NS                |

With CEM IMs the ISSU (upgrade) is not supported directly from Cisco IOS XE Release 16.6.x to 16.7.3 or16.8.x or 16.9.x or 16.11.x, or 16.12.x release. ISSU upgrade should be done in two steps: First, upgrade from Cisco IOS XE Release 16.6.x to Cisco IOS XE Release 16.7.2. Then, upgrade from Cisco IOS XE Release 16.7.2 to the target release.

<sup>2</sup> Step ISSU (upgrade) to 17.1.1 with any of these images as intermediate image (16.9.3 and higher)

With CEM IMs, ISSU (downgrade) is not supported from 16.8.x to 16.6.x.

### **Restrictions**

- The ISSU upgrade operation requires that the ROMmon version be 15.6(33r)S or higher for all releases starting from release Cisco IOS XE 16.11.x. For Cisco IOS XE Releases 16.6.x to 16.9.x, the minimum ROMmon version must be 15.6(20r)S.
- You must enable the **port-channel max-memlink-per-pc 8** command when downgrading from Cisco IOS XE Release 16.11.x else, ISSU will fail.
- It is recommended to set the value of the interface-module-delay to 1200 seconds or more to ensure sufficient time for IM software upgrades based on the scale configuration on the IM.
  - For example, for a 5K scale, the configuration requires approximately 20 minutes to synchronize standby. In this case, the **interface-module-delay** value should be greater than 1200 seconds.

# **Downloading an Image**

Download the image to the same partition of the bootflash where the base image exists. For information on downloading images see, Loading and Managing System Images Configuration Guide, Cisco IOS XE Release 3S.

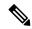

Note

Ensure that you have chosen an upgrade image that is supported by your current software version.

# **Performing a Single Command Software Upgrade**

A single command upgrade updates the active and standby RSPs with a single IOS command. Follow these steps to complete the one-shot upgrade.

### **Preparing for Installation**

Verify the chassis is booted using sub-package mode and in hot standby state, else set the router to sub-package mode. For more information, see Setting the Router to Boot in Sub-Package Mode, on page 7.

- **Step 1** Download the new image file from Cisco.com on the chassis.
- **Step 2** Open a console session to the active RSP.
- Step 3 Copy the new consolidated image file to the active image bootflash directory such that the new image file is in the same location as the existing image file.
  - **Note** Do not copy the packages.conf file to a new directory after expanding the package. It is required that the packages.conf file and sub package files exist in the same directory.
  - **Note** It is not necessary to copy the new consolidated image file to the standby RSP; the one-shot upgrade process completes this step.

#### **Step 4** configure terminal

#### **Example:**

Router# configure terminal

Enters configuration mode.

#### Step 5 redundancy

#### **Example:**

```
Router(config) # redundancy
Router(config-red) #
```

Enters redundancy configuration mode.

#### Step 6 mode sso

#### Example:

Router(config-red) # mode sso

Sets the router in SSO redundancy mode.

### Step 7 end

#### **Example:**

Router(config) # end

Exits configuration mode and returns to the EXEC command prompt.

#### **Step 8** Confirm that the router has reached SSO state

### **Example:**

```
*Jan 12 17:52:26.516: %RF-5-RF_TERMINAL_STATE: Terminal state reached for (SSO)
```

Wait for the output before proceeding.

### Step 9 copy running-config startup-config

### **Example:**

Router# copy running-config startup-config

Saves the configuration.

## **Completing the Single Command Upgrade**

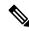

Note

Do *not* press CTRL+C when the single command upgrade is in process. The system shall reach the command prompt only after successful completion of the upgrade.

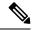

Note

The Ethernet interface and TDM IM modules may reset, when firmware changes with the IOS image. The following TDM interface modules reset during the upgrade, irrespective of firmware changes with the IOS image:

- Cisco ASR 900 8 port RJ48C T1/E1 Interface Module
- Cisco ASR 900 16-Port T1/E1 Interface Module
- Cisco ASR 900 32-Port T1/E1 Interface Module
- Cisco ASR 900 Series 4-Port OC3/STM-1 or 1-Port OC12/STM-4 Module

#### Step 1 (Optional) platform issu reload interface-module sequence sequence of all IMs

Reloads the interface modules in a sequence. Separate the IM numbers with a single space. If there are 16 IMs, sequence for all 16 IMs should be given, irrespective of the IMs being physically present or not. If the sequence is not configured using this command, the reload happens sequentially, by default.

Step 2 request platform software package install node file file-URL [interface-module-delay delay]

#### **Example:**

Router# request platform software package install node file bootflash: Image/asr903rsp1-adventerprisek9.upgrade.bin interface-module-delay 150

Initiates the one-shot installation procedure using the consolidated image file.

Note You can adjust the delay between the OIR of each IM using the **interface-module-delay** keyword. We recommend you set the **interface-module-delay** value to 150 seconds or greater in order to ensure sufficient time for IM software upgrades. Keywords other than **interface-module-delay** are not supported.

**Step 3** Wait for the router messages.

The router displays a series of STAGE/SUCCESS messages.

For sample output of a single command upgrade, see Example: Single Command Software Upgrade, on page 28.

**Step 4** Wait for original active RSP to reboot.

The active RSP reboots and returns to the console prompt.

- **Step 5** Switch to the new active console.
- **Step 6** Wait for new active console to return to SSO state

#### Example:

\*Jan 12 17:52:26.516: %RF-5-RF TERMINAL STATE: Terminal state reached for (SSO)

Confirms that the router has reached SSO state; wait for this output before proceeding.

# **Upgrading the ROMMON on the RSP3 Module**

The router has two ROMMON regions (ROM0 and ROM1). We recommend that the upgrade is performed on both the regions.

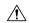

Caution

To avoid actions that might make your system unable to boot, read this entire section before starting the upgrade.

**Step 1** Check the RSP bootup ROMMON region (ROM0 or ROM1). The example, shows the RSP boots up from ROM0 region.

#### **Example:**

**Step 2** Copy the ROMMON image to the bootflash on the active and standby RSP.

#### Example:

```
copy bootflash:rsp3 rommon 156 33r s.pkg
```

Step 3 Use the upgrade rom-monitor filename bootflash:rsp3\_rommon\_156\_33r\_s.pkg R0 command to upgrade the version.

**Note** R0 represents RSP in slot0 of the chassis. Step 3 upgrades the ROMMON region of the RSP that is not used (ROM1 region) as ROM 0 region is used (in this procedure) in Step 1 to boot up the RSP.

**Step 4** Upgrade the ROMMON on the Standby RSP (for High Availability) using **upgrade rom-monitor filename** bootflash:rsp3\_rommon\_156\_33r\_s.pkg **R1** command.

Note R1 represents the RSP in slot1 of the chassis. Step 4 upgrades the ROMMON region of the RSP that is not used (ROM 0 region).

**Step 5** Reload the router.

#### Example:

```
System Bootstrap, Version 15.6(20r)S, RELEASE SOFTWARE (fc1)
Technical Support: http://www.cisco.com/techsupport
Copyright (c) 2017 by cisco Systems, Inc.
Compiled Tue 23-May-17 07:20 by sabind
Starting Initialization of FMAN0
Loading ucode for FMANO, size: 31424, ver: 106.04.14
fixup address:7ffff278 contentsoffixup:7ffff000
DCFG CCSR_PORSR1(cfg_0_9 pins):22FB7F7F
RC Vendor ID[0x8241957]
PEX up stream Vendor ID[0x860910b5]
PEX down stream vendor ID [0x860910b5]
FPGA vendor ID[0x5f1137]
PCI Configuration done..
IOFPGA version[16040627]
Current image running: Boot ROMO
Last reset cause: RSP-Board
Rommon upgrade requested
Flash upgrade reset 1 in progress
.....BootPage Setting Done - Next DDR-init
```

```
System Bootstrap, Version 15.6(33r)S, RELEASE SOFTWARE (fc1)
Technical Support: http://www.cisco.com/techsupport
Copyright (c) 2018 by cisco Systems, Inc.
Compiled Sat 06-Oct-18 23:23 by pallavik
Starting Initialization of FMAN0
Loading ucode for FMANO, size: 31424, ver: 106.04.14
fixup address:7ffff278 contentsoffixup:7ffff000
DCFG CCSR PORSR1(cfg_0_9 pins):22FB7F7F
RC Vendor ID[0x8241957]
PEX up stream Vendor ID[0x860910b5]
PEX down stream vendor ID [0x860910b5]
FPGA vendor ID[0x5f1137]
PCI Configuration done..
IOFPGA version[16040627]
Current image running: *Upgrade in progress* Boot ROM1
Last reset cause: BootRomUpgrade
Configuring zarlink...
We're coming up from a flash upgrade reset cookie
UEA platform with 3670016 Kbytes of main memory
We're coming up from a flash upgrade reset cookie
RSP3#
```

**Step 6** Reload the router again to confirm bootup from upgraded ROMMON region ROM1.

#### **Example:**

```
System Bootstrap, Version 15.6(33r)S, RELEASE SOFTWARE (fc1) Technical Support: http://www.cisco.com/techsupport Copyright (c) 2018 by cisco Systems, Inc. Compiled Sat 06-Oct-18 23:23 by pallavik
```

Current image running: Boot ROM1

**Step 7** Repeat Step 3 to Step 6 to update the other region on the RSP (ROM0) region in this procedure.

**Note** We recommend that both region ROM0 and ROM1 are upgraded.

### **Example: Verifying ROMMON Upgrade for RSP3 Module**

Use the show platform command to verify the ROMMON upgrade.

Router# show platform RSP3#show platform Chassis type: ASR-903

| Slot                                   | Туре                                                                                                   | State                                 | Insert time (ago)                                                                            |
|----------------------------------------|----------------------------------------------------------------------------------------------------|---------------------------------------|----------------------------------------------------------------------------------------------|
| 0/0<br>0/1<br>0/2<br>0/3<br>0/4<br>0/5 | A900-IMA1X<br>A900-IMA2Z<br>A900-IMA8S1Z<br>A900-IMA8Z<br>A900-IMA2F<br>A900-IMA1C<br>A900-RSP3C-400-S | ok ok ok ok ok ok ok ok ok ok,        | 00:18:41<br>00:18:41<br>00:18:40<br>00:18:41<br>00:18:41<br>00:18:41<br>00:18:40<br>00:20:48 |
| R1<br>F0<br>F1<br>P0                   | A900-RSP3C-400-S A900-PWR1200-A                                                                        | ok, standby ok, active ok, standby ok | 00:20:48<br>00:20:48<br>00:20:48<br>00:19:59                                                 |

| P1   | Unknown      | N/A              | never    |
|------|--------------|------------------|----------|
| P2   | A903-FAN     | ok               | 00:19:57 |
|      |              |                  |          |
| Slot | CPLD Version | Firmware Version |          |
|      |              |                  |          |
| R0   | 16040627     | 15.6(33r)S       |          |
| R1   | 16040627     | 15.6(33r)S       |          |
| F0   | 16040627     | 15.6(33r)S       |          |
| F1   | 16040627     | 15.6(33r)S       |          |

# **Upgrading the ROMMON on the RSP Module**

The router has two ROMMON regions (ROM0 and ROM1). We recommend that the upgrade is performed on both the regions.

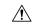

Caution

To avoid actions that might make your system unable to boot, read this entire section before starting the upgrade.

**Step 1** Check the RSP bootup ROMMON region (ROM0 or ROM1). The example, shows the RSP boots up from ROM0 region.

#### **Example:**

```
System Bootstrap, Version 15.2(1r)S1, RELEASE SOFTWARE (fc1) Technical Support: http://www.cisco.com/techsupport Copyright (c) 2011 by cisco Systems, Inc. Compiled Wed 07-Dec-11 07:33 by tinhuang Current image running: Boot ROMO
```

**Step 2** Copy the ROMMON image to the bootflash on the active and standby RSP.

#### **Example:**

```
copy bootflash:asr903-rommon.153-1r.S1.pkg
```

Step 3 Use the upgrade rom-monitor filename bootflash:asr903-rommon.153-1r.S1.pkg R0 command to upgrade the version.

**Note** R0 represents RSP in slot0 of the chassis. Step 3 upgrades the ROMMON region of the RSP that is not used (ROM1 region) as ROM 0 region is used (in this procedure) in Step 1 to boot up the RSP.

**Step 4** Upgrade the ROMMON on the Standby RSP (for High Availability) using **upgrade rom-monitor filename** bootflash:asr903-rommon.153-1r.S1.pkg **R1** command.

Note R1 represents the RSP in slot1 of the chassis. Step 4 upgrades the ROMMON region of the RSP that is not used (ROM 0 region).

**Step 5** Reload the router.

#### **Example:**

```
System Bootstrap, Version 15.2(lr)S1, RELEASE SOFTWARE (fcl) Technical Support: http://www.cisco.com/techsupport Copyright (c) 2011 by cisco Systems, Inc.
```

```
Compiled Wed 07-Dec-11 07:33 by tinhuang
Current image running: Boot ROMO
Last reset cause: RSP-Board
UEA platform with 2097152 Kbytes of main memory
Rommon upgrade requested
Flash upgrade reset 1 in progress
......
System Bootstrap, Version 12.2(20120514:121217) [npenumar-pegasus_rommon_02 183], DEVELOPMENT SOFTWARE
Copyright (c) 1994-2008 by cisco Systems, Inc.
Compiled Fri 15-Jun-12 11:45 by ccai
Current image running: *Upgrade in progress* Boot ROM1
Last reset cause: BootRomUpgrade
UEA platform with 2097152 Kbytes of main memory
```

**Step 6** Reload the router again to confirm bootup from upgraded ROMMON region ROM1.

#### **Example:**

```
System Bootstrap, Version 15.2(1r)S1, RELEASE SOFTWARE (fc1) Technical Support: http://www.cisco.com/techsupport Copyright (c) 2011 by cisco Systems, Inc. Compiled Fri 15-Jun-12 11:45 by ccai Current image running: Boot ROM1
```

**Step 7** Repeat Step 3 to Step 6 to update the other region on the RSP (ROM0) region in this procedure.

**Note** We recommend that both region ROM0 and ROM1 are upgraded.

## **Example: Verifying ROMMON Upgrade**

Use the show platform command to verify the ROMMON upgrade.

#### Router# show platform

| Chassis t | ype: ASR-903  |                  |             |          |
|-----------|---------------|------------------|-------------|----------|
| Slot      | Type          | State            | Insert time | (ago)    |
| 0/0       | A900-IMA1X    | ok               | 04:48:07    |          |
| -, -      | A900-IMA1X    |                  | 04:43:42    |          |
|           |               | ok               | 05:18:21    |          |
| - *       | A900-IMA8T    |                  | 05:18:21    |          |
| - , -     | A903-RSP1A-55 |                  | 05:23:11    |          |
|           |               | ok, standby 0    | 5:23:11     |          |
| F0        |               | ok, act          | ive         | 05:23:11 |
| F1        |               | ok, sta          | ndby        | 05:23:11 |
| P0        | A900-PWR550-D | ok               | 05:20:02    |          |
| P1        | A900-PWR550-D | ok               | 05:19:55    |          |
| P2        | A903-FAN      | ok               | 05:19:45    |          |
| Slot      | CPLD Version  | Firmware Version |             |          |
| R0        | 11102133      | 15.3(1r)S1       |             |          |
| R1        | 11102133      | 15.3(1r)S1       |             |          |
| F0        | 11102133      | 15.3(1r)S1       |             |          |
| F1        | 11102133      | 15.3(1r)S1       |             |          |
|           |               |                  |             |          |

# **Verifying the Upgrade**

## **Example: Single Command Software Upgrade for RSP3 Module**

```
Router#$request platform software package install node file
bootflash:issu/asr900rsp3-universalk9 npe.16.12.01prd15.SPA.bin interface-module-delay 150
NOTE: Currently node has booted from a provisioning file
NOTE: Going to start a dual rp sub-packages node ISSU install
--- Starting disk space verification ---
Finished disk space verification
--- Starting initial file path checking ---
Copying bootflash:/issu/asr900rsp3-universalk9 npe.16.12.01prd15.SPA.bin to
stby-bootflash:/issu/asr900rsp3-universalk9 npe.16.12.01prd15.SPA.bin
Finished initial file path checking
--- Starting config-register verification ---
Finished config-register verification
--- Starting image file expansion ---
Expanding image file: bootflash:/issu/asr900rsp3-universalk9 npe.16.12.01prd15.SPA.bin
*Jul 26 08:03:51.807: %INSTALL-5-OPERATION START INFO: R0/0: packtool: Started expand package
bootflash:/issu/asr900rsp3-universalk9 npe.16.12.01prd15.SPA.bin
*Jul 26 08:05:42.842: %LINK-3-UPDOWN: Interface TenGigabitEthernet0/5/1, changed state to
*Jul 26 08:05:42.843: %IOSXE RP ALARM-6-INFO: cleared CRITICAL TenGigabitEthernet0/5/1:
Physical Port Link Down
*Jul 26 08:05:43.543: %LINEPROTO-5-UPDOWN: Line protocol on Interface TenGiqabitEthernet0/5/1,
changed state to up
*Jul 26 08:06:12.795: %LINEPROTO-5-UPDOWN: Line protocol on Interface GigabitEthernet0/4/6,
changed state to up
*Jul 26 08:06:14.189: %LINK-3-UPDOWN: Interface GigabitEthernet0/4/6, changed state to up
*Jul 26 08:06:14.192: %IOSXE RP ALARM-6-INFO: cleared CRITICAL GigabitEthernet0/4/6: Physical
Port Link Down
*Jul 26 08:06:14.210: %LINK-3-UPDOWN: Interface BDI500, changed state to up
*Jul 26 08:06:14.910: %LINEPROTO-5-UPDOWN: Line protocol on Interface BDI500, changed state
to upImage file expanded and copied
Expanding image file: stby-bootflash:/issu/asr900rsp3-universalk9 npe.16.12.01prd15.SPA.bin
*Jul 26 08:09:11.903: %INSTALL-5-OPERATION COMPLETED INFO: R0/0: packtool: Completed expand
package bootflash:/issu/asr900rsp3-universalk9 npe.16.12.01prd15.SPA.bin
*Jul 26 08:09:18.982: %INSTALL-5-OPERATION_START_INFO: R1/0: packtool: Started expand package
bootflash:/issu/asr900rsp3-universalk9 npe.16.12.01prd15.SPA.binImage file expanded and
copied
Finished image file expansion
STAGE 1: Installing software on standby RP
*Jul 26 08:14:46.426: %INSTALL-5-OPERATION_COMPLETED_INFO: R1/0: packtool: Completed expand
package bootflash:/issu/asr900rsp3-universalk9 npe.16.12.01prd15.SPA.bin--- Starting install
 local lock acquisition on R0 ---
Finished install local lock acquisition on RO
--- Starting local lock acquisition on RO ---
Finished local lock acquisition on RO
--- Starting installation state synchronization ---
```

```
Finished installation state synchronization
*Jul 26 08:14:49.404: %INSTALL-5-OPERATION_START_INFO: R0/0: provision: Started install
package stby-bootflash:issu/*rsp3-*16.12.01prd15.SPA*.pkg--- Starting install local lock
acquisition on R1 ---
Finished install local lock acquisition on R1
--- Starting local lock acquisition on R1 ---
Finished local lock acquisition on R1
--- Starting file path checking ---
*Jul 26 08:14:55.232: %INSTALL-5-OPERATION_START_INFO: R1/0: provision: Started install
package stby-bootflash:issu/*rsp3-*16.12.01prd15.SPA*.pkgFinished file path checking
--- Starting image file verification ---
Checking image file names
Locating image files and validating name syntax
  Found asr900rsp3-espbase.16.12.01prd15.SPA.pkg
  Found asr900rsp3-rpaccess.16.12.01prd15.SPA.pkg
  Found asr900rsp3-rpbase.16.12.01prd15.SPA.pkg
  Found asr900rsp3-rpboot.16.12.01prd15.SPA.pkg
  Found asr900rsp3-rpcontrol.16.12.01prd15.SPA.pkg
  Found asr900rsp3-rpios-universalk9 npe.16.12.01prd15.SPA.pkg
  Found asr900rsp3-sipbase.16.12.01prd15.SPA.pkg
  Found asr900rsp3-sipspa.16.12.01prd15.SPA.pkg
Verifying image file locations
Inspecting image file types
    WARNING: In-service installation of IOSD package
    WARNING: requires software redundancy on target RP
    WARNING: or on-reboot parameter
    WARNING: Automatically setting the on-reboot flag
    WARNING: In-service installation of RP Base package
    WARNING: requires software reboot of target RP
Processing image file constraints
```

```
Creating candidate provisioning file
Finished image file verification
--- Starting candidate package set construction ---
Verifying existing software set
Processing candidate provisioning file
Constructing working set for candidate package set
Constructing working set for running package set
Checking command output
Constructing merge of running and candidate packages
Checking if resulting candidate package set would be complete
Finished candidate package set construction
--- Starting ISSU compatibility verification ---
Verifying image type compatibility
Checking IPC compatibility for candidate software
Checking candidate package set infrastructure compatibility
Checking infrastructure compatibility with running software
Checking infrastructure compatibility with running software ... skipped
Checking package specific compatibility
Finished ISSU compatibility verification
--- Starting list of software package changes ---
Old files list:
  Removed asr900rsp3-espbase.16.11.01a.SPA.pkg
  Removed asr900rsp3-rpaccess.16.11.01a.SPA.pkg
  Removed asr900rsp3-rpbase.16.11.01a.SPA.pkg
  Removed asr900rsp3-rpboot.16.11.01a.SPA.pkg
  Removed asr900rsp3-rpcontrol.16.11.01a.SPA.pkg
  Removed asr900rsp3-rpios-universalk9_npe.16.11.01a.SPA.pkg
  Removed asr900rsp3-sipbase.16.11.01a.SPA.pkg
  Removed asr900rsp3-sipspa.16.11.01a.SPA.pkg
```

```
New files list:
  Added asr900rsp3-espbase.16.12.01prd15.SPA.pkg
  Added asr900rsp3-rpaccess.16.12.01prd15.SPA.pkg
  Added asr900rsp3-rpbase.16.12.01prd15.SPA.pkg
  Added asr900rsp3-rpboot.16.12.01prd15.SPA.pkg
  Added asr900rsp3-rpcontrol.16.12.01prd15.SPA.pkg
  Added asr900rsp3-rpios-universalk9 npe.16.12.01prd15.SPA.pkg
  Added asr900rsp3-sipbase.16.12.01prd15.SPA.pkg
  Added asr900rsp3-sipspa.16.12.01prd15.SPA.pkg
Finished list of software package changes
--- Starting commit of software changes ---
Updating provisioning rollback files
Creating pending provisioning file
Committing provisioning file
Finished commit of software changes
SUCCESS: Software provisioned. New software will load on reboot.
*Jul 26 08:22:34.205: %INSTALL-5-OPERATION COMPLETED INFO: R1/0: provision: Completed install
package stby-bootflash:issu/*rsp3-*16.12.01prd15.SPA*.pkg
*Jul 26 08:22:40.703: %INSTALL-5-OPERATION COMPLETED INFO: R0/0: provision: Completed install
package stby-bootflash:issu/*rsp3-*16.12.01prd15.SPA*.pkgSTAGE 2: Restarting standby RP
_____
--- Starting standby reload ---
Finished standby reload
--- Starting wait for Standby RP to reach terminal redundancy state ---
*Jul 26 08:22:51.278: %IOSXE OIR-6-OFFLINECARD: Card (rp) offline in slot R1
*Jul 26 08:22:51.294: %IOSXE RP ALARM-6-INFO: asserted MAJOR module R1: Boot state
*Jul 26 08:22:51.316: %IOSXE OIR-6-OFFLINECARD: Card (fp) offline in slot F1
*Jul 26 08:22:51.371: %REDUNDANCY-3-STANDBY LOST: Standby processor fault (PEER NOT PRESENT)
*Jul 26 08:22:51.371: %IOSXE RP ALARM-6-INFO: asserted MAJOR module RO: Secondary removed
*Jul 26 08:22:51.372: %REDUNDANCY-3-STANDBY_LOST: Standby processor fault (PEER_DOWN)
*Jul 26 08:22:51.374: %REDUNDANCY-3-STANDBY LOST: Standby processor fault
(PEER REDUNDANCY STATE CHANGE)
*Jul 26 08:22:54.074: %RF-5-RF RELOAD: Peer reload. Reason: EHSA standby down
*Jul 26 08:22:55.376: %IOSXE RP ALARM-6-INFO: cleared MAJOR module R1: Boot state
*Jul 26 08:22:55.377: %IOSXE RP ALARM-6-INFO: asserted MAJOR module R1: Unknown state
*Jul 26 08:22:55.437: %IOSXE_OIR-6-REMCARD: Card (rp) removed from slot R1
*Jul 26 08:22:55.438: %IOSXE RP ALARM-6-INFO: asserted CRITICAL slot R1: RP Removed OIR
Alarm
*Jul 26 08:22:55.438: %ALARM-3-CLEAR: cleared MAJOR module R1 Unknown state
*Jul 26 08:22:55.540: %IOSXE OIR-6-REMCARD: Card (fp) removed from slot F1
```

```
*Jul 26 08:22:55.642: %IOSXE OIR-6-REMCARD: Card (cc) removed from slot 1
*Jul 26 08:22:55.407: %CMRP-6-FP HA STATUS: R0/0: cmand: F0 redundancy state is Active with
no Standby
*Jul 26 08:22:55.412: %CMRP-6-RP SB RELOAD REQ: R0/0: cmand: Reloading Standby RP: initiated
by RF reload message
*Jul 26 08:23:06.692: %IOSXE OIR-6-INSCARD: Card (rp) inserted in slot R1
*Jul 26 08:23:06.693: %IOSXE RP ALARM-6-INFO: cleared CRITICAL slot R1: RP Removed OIR Alarm
*Jul 26 08:23:06.694: %IOSXE OIR-6-INSCARD: Card (fp) inserted in slot F1
*Jul 26 08:23:06.702: %IOSXE OIR-6-INSCARD: Card (cc) inserted in slot 1
*Jul 26 08:23:06.703: %IOSXE RP ALARM-6-INFO: asserted MAJOR module R1: Unknown state
*Jul 26 08:23:18.288: %IOSXE RP ALARM-6-INFO: cleared MAJOR module R1: Unknown state
*Jul 26 08:23:18.289: %IOSXE RP ALARM-6-INFO: asserted MAJOR module R1: Boot state
*Jun 7 22:58:01.164: %IOSXE-3-PLATFORM: R1/0: kernel: pci 0001:06:00.0: of irq parse pci()
 failed with rc=-22
*Jun 7 22:58:01.169: %IOSXE-3-PLATFORM: R1/0: kernel: pci 0001:06:00.1: of irg parse pci()
 failed with rc=-22
*Jun 7 22:58:01.184: %IOSXE-3-PLATFORM: R1/0: kernel: pci 0001:06:00.0: of irq parse pci()
failed with rc=-22
*Jun 7 22:58:01.185: %IOSXE-3-PLATFORM: R1/0: kernel: pci 0001:06:00.0: of irg parse pci()
failed with rc=-22
*Jun 7 22:58:01.185: %IOSXE-3-PLATFORM: R1/0: kernel: pci 0001:06:00.0: of irq parse pci()
 failed with rc=-22
*Jun 7 22:58:01.186: %IOSXE-3-PLATFORM: R1/0: kernel: pci 0001:06:00.0: of irq parse pci()
 failed with rc=-22
*Jun 7 22:58:01.188: %IOSXE-3-PLATFORM: R1/0: kernel: pci 0001:06:00.0: of irq parse pci()
failed with rc=-22
*Jun 7 22:58:01.190: %IOSXE-3-PLATFORM: R1/0: kernel: pci 0001:06:00.0: of irq parse pci()
 failed with rc=-22
*Jun 7 22:58:01.191: %IOSXE-3-PLATFORM: R1/0: kernel: pci 0001:06:00.0: of irg parse pci()
failed with rc=-22
*Jun 7 22:58:01.460: %IOSXE-3-PLATFORM: R1/0: kernel: pci 0001:0e:00.0: BAR 0: error
updating (high 0x00000f != 0x000000)
*Jun 7 22:58:01.508: %IOSXE-3-PLATFORM: R1/0: kernel: mdio bus ffb4fc000: MDIO device at
address 3 is missing.
*Jun 7 22:58:01.509: %IOSXE-3-PLATFORM: R1/0: kernel: mdio bus ffb4fc000: MDIO device at
address 4 is missing.
*Jul 26 08:29:51.405: %IOSXE OIR-6-ONLINECARD: Card (rp) online in slot R1
*Jul 26 08:29:51.430: %IOSXE RP ALARM-6-INFO: cleared MAJOR module R1: Boot state
*Jul 26 08:30:01.032: %SYSHW-3-SYSHW REG READ: R0/0: emd: A register read operation has
failed for device: I2C_FAN_CTRL register: /sys/bus/i2c/devices/21-0020/temp1_input error:
Invalid argument
*Jul 26 08:30:02.253: %IOSXE OIR-6-ONLINECARD: Card (cc) online in slot 1
*Jul 26 08:30:02.265: %IOSXE OIR-6-OFFLINECARD: Card (cc) offline in slot 1
*Jul 26 08:30:09.134: %IOSXE_OIR-6-ONLINECARD: Card (fp) online in slot F1
*Jul 26 08:30:33.646: %IOSXE-3-PLATFORM: R1/0: kernel: pcieport 0000:01:00.0:
of irg parse pci() failed with rc=-22
*Jul 26 08:31:37.600: %IOSXE-3-PLATFORM: R1/0: uea mgr: QDR 0 is Ready
*Jul 26 08:31:58.698: %REDUNDANCY-5-PEER_MONITOR_EVENT: Active detected a standby insertion
 (raw-event=PEER FOUND(4))
*Jul 26 08:31:58.698: %IOSXE RP ALARM-6-INFO: cleared MAJOR module RO: Secondary removed
*Jul 26 08:31:58.699: %REDUNDANCY-5-PEER MONITOR EVENT: Active detected a standby insertion
(raw-event=PEER REDUNDANCY STATE CHANGE(5))
*Jul 26 08:32:01.578: %REDUNDANCY-3-IPC: IOS versions do not match.
*Jul 26 08:32:02.483: %HA EM-6-LOG: Mandatory.uearp stby ios mismatch eem.tcl: AUTOMATIC
UPGRADE: CHASSIS IS NOT NCS. HENCE ABORTING AUTOMATIC UPGRADE
*Jul 26 08:32:23.494: %CMRP-6-FP_HA_STATUS: R1/0: cmand: F0 redundancy state is Active with
ready Standby
*Jul 26 08:32:23.669: %CMRP-6-FP HA STATUS: R0/0: cmand: F0 redundancy state is Active with
ready Standby
*Jul 26 08:32:56.373: %IOSXE OIR-6-INSCARD: Card (cc) inserted in slot 1
```

```
*Jul 26 08:33:57.534: %ISSU-3-INCOMPATIBLE PEER UID: Setting image
(PPC LINUX IOSD-UNIVERSALK9 NPE-M), version (16.12.1prd15) on peer uid (49) as incompatible
*Jul 26 08:33:57.534: Config Sync: Bulk-sync failure due to Servicing Incompatibility.
Please check full list of mismatched commands via:
 show redundancy config-sync failures mcl
*Jul 26 08:33:57.534: Config Sync: Starting lines from MCL file:
-line aux 0
! <submode> "line"
stopbits 1
! </submode> "line"
*Jul 26 08:33:58.540: %RF-5-RF TERMINAL STATE: Terminal state reached for (SSO)Finished
wait for Standby RP to reach terminal redundancy state
STAGE 3: Installing sipspa package on local RP
--- Starting install local lock acquisition on RO ---
Finished install local lock acquisition on RO
--- Starting local lock acquisition on R0 ---
Finished local lock acquisition on RO
--- Starting installation state synchronization ---
Finished installation state synchronization
--- Starting file path checking ---
*Jul 26 08:34:03.729: %INSTALL-5-OPERATION START INFO: R0/0: provision: Started install
package bootflash:issu/*rsp3-sipspa*16.12.01prd15.SPA*.pkgFinished file path checking
--- Starting image file verification ---
Checking image file names
Locating image files and validating name syntax
 Found asr900rsp3-sipspa.16.12.01prd15.SPA.pkg
Verifying image file locations
Inspecting image file types
Processing image file constraints
Creating candidate provisioning file
Finished image file verification
--- Starting candidate package set construction ---
Verifying existing software set
Processing candidate provisioning file
Constructing working set for candidate package set
Constructing working set for running package set
Checking command output
Constructing merge of running and candidate packages
Checking if resulting candidate package set would be complete
Finished candidate package set construction
--- Starting ISSU compatibility verification ---
Verifying image type compatibility
Checking IPC compatibility with running software
Checking candidate package set infrastructure compatibility
Checking infrastructure compatibility with running software
Checking package specific compatibility
Finished ISSU compatibility verification
--- Starting impact testing ---
Checking operational impact of change
Finished impact testing
--- Starting list of software package changes ---
```

```
Old files list:
 Removed asr900rsp3-sipspa.16.11.01a.SPA.pkg
New files list:
 Added asr900rsp3-sipspa.16.12.01prd15.SPA.pkg
Finished list of software package changes
--- Starting commit of software changes ---
Updating provisioning rollback files
Creating pending provisioning file
Committing provisioning file
Finished commit of software changes
--- Starting analysis of software changes ---
Finished analysis of software changes
--- Starting update running software ---
Blocking peer synchronization of operating information
Creating the command set placeholder directory
  Finding latest command set
  Finding latest command shortlist lookup file
  Finding latest command shortlist file
  Assembling CLI output libraries
  Assembling CLI input libraries
  Assembling Dynamic configuration files
  Applying interim IPC and database definitions
  Replacing running software
  Replacing CLI software
  Restarting software
ISSU Sequence file found.
  Processing IM: 0/0
  ETA to Process Next IM: 160 seconds
  Processing IM: 0/1
  ETA to Process Next IM: 160 seconds
  Processing IM: 0/2
  ETA to Process Next IM: 160 seconds
  Processing IM: 0/3
  ETA to Process Next IM: 160 seconds
  Processing IM: 0/4
  ETA to Process Next IM: 160 seconds
  Processing IM: 0/5
  ETA to Process Next IM: 160 seconds
  Applying final IPC and database definitions
  Generating software version information
  Notifying running software of updates
  Unblocking peer synchronization of operating information
Cleaning temporary installation files
  Finished update running software
SUCCESS: Finished installing software.
*Jul 26 09:00:23.807: %INSTALL-5-OPERATION COMPLETED INFO: RO/0: provision: Completed install
package bootflash:issu/*rsp3-sipspa*16.12.01prd15.SPA*.pkgSTAGE 4: Installing software on
active RP
______
--- Starting install local lock acquisition on R0 ---
Finished install local lock acquisition on RO
--- Starting local lock acquisition on RO ---
Finished local lock acquisition on RO
--- Starting installation state synchronization ---
Finished installation state synchronization
--- Starting file path checking ---
```

```
*Jul 26 09:00:31.390: %INSTALL-5-OPERATION START INFO: R0/0: provision: Started install
package bootflash:issu/*rsp3-*16.12.01prd15.SPA*.pkgFinished file path checking
--- Starting image file verification ---
Checking image file names
Locating image files and validating name syntax
 Found asr900rsp3-espbase.16.12.01prd15.SPA.pkg
  Found asr900rsp3-rpaccess.16.12.01prd15.SPA.pkg
  Found asr900rsp3-rpbase.16.12.01prd15.SPA.pkg
  Found asr900rsp3-rpboot.16.12.01prd15.SPA.pkg
  Found asr900rsp3-rpcontrol.16.12.01prd15.SPA.pkg
  Found asr900rsp3-rpios-universalk9 npe.16.12.01prd15.SPA.pkg
  Found asr900rsp3-sipbase.16.12.01prd15.SPA.pkg
  Found asr900rsp3-sipspa.16.12.01prd15.SPA.pkg
Verifying image file locations
Inspecting image file types
    WARNING: In-service installation of IOSD package
   WARNING: requires software redundancy on target RP
    WARNING: or on-reboot parameter
   WARNING: Automatically setting the on-reboot flag
    WARNING: In-service installation of RP Base package
    WARNING: requires software reboot of target RP
Processing image file constraints
Creating candidate provisioning file
Finished image file verification
--- Starting candidate package set construction ---
Verifying existing software set
Processing candidate provisioning file
Constructing working set for candidate package set
Constructing working set for running package set
Checking command output
Constructing merge of running and candidate packages
Checking if resulting candidate package set would be complete
Finished candidate package set construction
--- Starting ISSU compatibility verification ---
Verifying image type compatibility
Checking IPC compatibility for candidate software
Checking candidate package set infrastructure compatibility
Checking infrastructure compatibility with running software
Checking infrastructure compatibility with running software ... skipped
Checking package specific compatibility
Finished ISSU compatibility verification
--- Starting list of software package changes ---
Old files list:
  Removed asr900rsp3-espbase.16.11.01a.SPA.pkg
  Removed asr900rsp3-rpaccess.16.11.01a.SPA.pkg
  Removed asr900rsp3-rpbase.16.11.01a.SPA.pkg
  Removed asr900rsp3-rpboot.16.11.01a.SPA.pkg
  Removed asr900rsp3-rpcontrol.16.11.01a.SPA.pkg
  Removed asr900rsp3-rpios-universalk9_npe.16.11.01a.SPA.pkg
  Removed asr900rsp3-sipbase.16.11.01a.SPA.pkg
New files list:
  Added asr900rsp3-espbase.16.12.01prd15.SPA.pkg
  Added asr900rsp3-rpaccess.16.12.01prd15.SPA.pkg
  Added asr900rsp3-rpbase.16.12.01prd15.SPA.pkg
  Added asr900rsp3-rpboot.16.12.01prd15.SPA.pkg
  Added asr900rsp3-rpcontrol.16.12.01prd15.SPA.pkg
  Added asr900rsp3-rpios-universalk9 npe.16.12.01prd15.SPA.pkg
  Added asr900rsp3-sipbase.16.12.01prd15.SPA.pkg
```

Finished list of software package changes

```
--- Starting commit of software changes ---
Updating provisioning rollback files
Creating pending provisioning file
Committing provisioning file
Finished commit of software changes
SUCCESS: Software provisioned. New software will load on reboot.
*Jul 26 09:07:55.045: %INSTALL-5-OPERATION COMPLETED INFO: RO/0: provision: Completed install
package bootflash:issu/*rsp3-*16.12.01prd15.SPA*.pkgSTAGE 5: Restarting active RP (switchover
to stdby)
                  -----
--- Starting active reload ---
Finished active reload
SUCCESS: node ISSU finished successfully.
Jul 26 09:08:04.327: %PMAN-5-EXITACTION: F0/0: pvp: Process manager is exiting: process
exit with reload fru code
Jul 26 09:08:05.622: %PMAN-5-EXITACTION: R0/0: pvp: Process manage
BootPage Setting Done - Next DDR-init
System Bootstrap, Version 15.6(33r)S, RELEASE SOFTWARE (fc1)
Technical Support: http://www.cisco.com/techsupport
Copyright (c) 2018 by cisco Systems, Inc.
Compiled Sat 06-Oct-18 23:23 by pallavik
Starting Initialization of FMAN0
Loading ucode for FMANO, size: 31424, ver: 106.04.14
fixup address:7ffff278 contentsoffixup:7ffff000
DCFG CCSR PORSR1(cfg 0 9 pins):22FB7F7F
RC Vendor ID[0x8241957]
PEX up stream Vendor ID[0x860910b5]
PEX down stream vendor ID [0x860910b5]
FPGA vendor ID[0x5f1137]
PCI Configuration done..
IOFPGA version[19052734]
Current image running: Boot ROMO
Last reset cause: RSP-Board
Configuring zarlink...
C-Inlet temp 40C
ARAD-0 temp 55C
UEA platform with 3670016 Kbytes of main memory
```

```
Checking eUSB devices..
USB PHY clock valid[0x20000]
USB0: USB EHCI 1.00
allocating the qtd buffer..
scanning bus 0 for devices... port 1 connection change
hub port reset: resetting port 0...
STAT C CONNECTION = 0 STAT CONNECTION = 1 USB PORT STAT ENABLE 1
hub_port_reset: resetting port 0...
STAT C CONNECTION = 0 STAT CONNECTION = 1 USB PORT STAT ENABLE 1
port 1 connection change
hub port reset: resetting port 0...
STAT_C_CONNECTION = 0 STAT_CONNECTION = 1 USB_PORT_STAT_ENABLE 1
hub_port_reset: resetting port 0...
STAT_C_CONNECTION = 0 STAT_CONNECTION = 1 USB_PORT_STAT_ENABLE 1
3 USB Device(s) found
USB1: USB EHCI 1.00
scanning bus 1 for devices... 1 USB Device(s) found
      scanning usb for storage devices... 1 Storage Device(s) found
Located issu/packages.conf
Image size 8034 inode num 32464, bks cnt 2 blk size 8*512
#
Located issu/asr900rsp3-rpboot.16.12.01prd15.SPA.pkg
Image size 35163995 inode num 32461, bks cnt 8585 blk size 8*512
Boot image size = 35163995 (0x2188f5b) bytes
Package header rev 3 structure detected
Calculating SHA-1 hash...done
validate package cs: SHA-1 hash:
calculated 1910f63e:c01a63ee:18d0e6d1:ebf6233c:e445a270
 expected 1910f63e:c01a63ee:18d0e6d1:ebf6233c:e445a270
```

No suitable keys found in the key storage. 22

RSA Signed RELEASE Image Signature Verification Successful.

Image validated

Passing control to the main image..

Restricted Rights Legend

Use, duplication, or disclosure by the Government is subject to restrictions as set forth in subparagraph (c) of the Commercial Computer Software - Restricted Rights clause at FAR sec. 52.227-19 and subparagraph (c) (1) (ii) of the Rights in Technical Data and Computer Software clause at DFARS sec. 252.227-7013.

Cisco Systems, Inc. 170 West Tasman Drive San Jose, California 95134-1706

Cisco IOS Software [Gibraltar], ASR900 Software (PPC\_LINUX\_IOSD-UNIVERSALK9\_NPE-M), Version 16.12.1prd15, RELEASE SOFTWARE (fc1)
Technical Support: http://www.cisco.com/techsupport
Copyright (c) 1986-2019 by Cisco Systems, Inc.
Compiled Sat 20-Jul-19 12:25 by mcpre

PLEASE READ THE FOLLOWING TERMS CAREFULLY. INSTALLING THE LICENSE OR LICENSE KEY PROVIDED FOR ANY CISCO SOFTWARE PRODUCT, PRODUCT FEATURE, AND/OR SUBSEQUENTLY PROVIDED SOFTWARE FEATURES (COLLECTIVELY, THE "SOFTWARE"), AND/OR USING SUCH SOFTWARE CONSTITUTES YOUR FULL ACCEPTANCE OF THE FOLLOWING TERMS. YOU MUST NOT PROCEED FURTHER IF YOU ARE NOT WILLING TO BE BOUND BY ALL THE TERMS SET FORTH HEREIN.

Your use of the Software is subject to the Cisco End User License Agreement (EULA) and any relevant supplemental terms (SEULA) found at http://www.cisco.com/c/en/us/about/legal/cloud-and-software/software-terms.html.

You hereby acknowledge and agree that certain Software and/or features are licensed for a particular term, that the license to such Software and/or features is valid only for the applicable term and that such Software and/or features may be shut down or otherwise terminated by Cisco after expiration of the applicable license term (e.g., 90-day trial period). Cisco reserves the right to terminate any such Software feature electronically or by any other means available. While Cisco may provide alerts, it is your sole responsibility to monitor your usage of any such term Software feature to ensure that your systems and networks are prepared for a shutdown of the Software feature.

All TCP AO KDF Tests Pass cisco ASR-903 (RSP3\_200) processor (revision RSP3\_200) with 1948285K/6147K bytes of memory. Processor board ID FOX1606P060 32768K bytes of non-volatile configuration memory. 8388608K bytes of physical memory. 5703875K bytes of eMMC flash at bootflash:.

Authentication passed

## **Example: Single Command Software Upgrade**

Router# request platform software package install node file bootflash:XE371\_k9\_0810.bin interface-module-delay 150

```
NOTE: Currently node has booted from a provisioning file
NOTE: Going to start a dual rp sub-packages node ISSU install
--- Starting initial file path checking ---
Copying bootflash:XE371 k9 0810.bin to stby-bootflash:XE371 k9 0810.bin
Finished initial file path checking
--- Starting config-register verification ---
Finished config-register verfication
--- Starting image file expansion ---
Expanding image file: bootflash: XE371 k9 0810.bin
Image file expanded and copied
Expanding image file: stby-bootflash:XE371 k9 0810.bin
Image file expanded and copied
Finished image file expansion
STAGE 1: Installing software on standby RP
______
--- Starting local lock acquisition on RO ---
Finished local lock acquisition on RO
--- Starting installation state synchronization ---
Finished installation state synchronization
--- Starting local lock acquisition on R1 ---
Finished local lock acquisition on R1
--- Starting file path checking --
Finished file path checking
--- Starting image file verification ---
Checking image file names
Locating image files and validating name syntax
  Found \ asr903rsp1-espbase. BLD\_V152\_4\_S\_XE37\_THROTTLE\_LATEST\_20120810\_070021.pkg
  Found asr903rsp1-rpaccess.BLD V152 4 S XE37 THROTTLE LATEST 20120810 070021.pkg
  Found asr903rsp1-rpbase.BLD V152 4 S XE37 THROTTLE LATEST 20120810 070021.pkg
  Found as r903rsp1-rpcontrol.BLD\_V\overline{152}\_\overline{4}\_S\_X\overline{E37}\_THROTTLE\_LAT\overline{E}ST\_20120\overline{8}10\_070021.pkg
 Found asr903rsp1-rpios-universalk9 npe.BLD V152 4 S XE37 THROTTLE LATEST 20120810 070021.pkg
  Found asr903rsp1-sipbase.BLD V152 4 S XE37 THROTTLE LATEST 20120810 070021.pkg
  Found asr903rsp1-sipspa.BLD V152 4 S XE37 THROTTLE LATEST 20120810 070021.pkg
Verifying image file locations
Inspecting image file types
    WARNING: In-service installation of IOSD package
    WARNING: requires software redundancy on target RP
    WARNING: or on-reboot parameter
    WARNING: Automatically setting the on-reboot flag
    WARNING: In-service installation of RP Base package
    WARNING: requires software reboot of target RP
Processing image file constraints
Creating candidate provisioning file
Finished image file verification
--- Starting candidate package set construction ---
Verifying existing software set
Processing candidate provisioning file
Constructing working set for candidate package set
Constructing working set for running package set
Checking command output
Constructing merge of running and candidate packages
Checking if resulting candidate package set would be complete
```

```
Finished candidate package set construction
--- Starting compatibility testing ---
Determining whether candidate package set is compatible
Determining whether installation is valid
Determining whether installation is valid ... skipped
Verifying image type compatibility
Checking IPC compatibility for candidate software
Checking candidate package set infrastructure compatibility
Checking infrastructure compatibility with running software
Checking infrastructure compatibility with running software ... skipped
Checking package specific compatibility
Finished compatibility testing
--- Starting list of software package changes ---
Old files list:
  Removed asr903rsp1-espbase.2012-08-12 15.26 amprajap.pkg
  Removed asr903rsp1-rpaccess.2012-08-12_15.26_amprajap.pkg
  Removed asr903rsp1-rpbase.2012-08-12 15.26 amprajap.pkg
  Removed asr903rsp1-rpcontrol.2012-08-12 15.26 amprajap.pkg
  Removed asr903rsp1-rpios-universalk9 npe.2012-08-12_15.26_amprajap.pkg
  Removed asr903rsp1-sipbase.2012-08-12 15.26 amprajap.pkg
  Removed asr903rsp1-sipspa.2012-08-12_15.26_amprajap.pkg
New files list:
  Added asr903rsp1-espbase.BLD V152 4 S XE37 THROTTLE LATEST 20120810 070021.pkg
  Added asr903rsp1-rpaccess.BLD V152 4 S XE37 THROTTLE LATEST 20120810 070021.pkg
  Added asr903rsp1-rpbase.BLD V152 4 S XE37 THROTTLE LATEST 20120810 070021.pkg
  Added asr903rsp1-rpcontrol.BLD V152 4 S XE37 THROTTLE LATEST 20120810 070021.pkg
 Added asr903rsp1-rpios-universalk9_npe.BLD_V152_4_S_XE37_THROTTLE_LATEST_20120810_070021.pkg
  Added asr903rsp1-sipbase.BLD V152 4 S XE37 THROTTLE LATEST 20120810 070021.pkg
  Added asr903rsp1-sipspa.BLD V152 4 S XE37 THROTTLE LATEST 20120810 070021.pkg
Finished list of software package changes
--- Starting commit of software changes --
Updating provisioning rollback files
Creating pending provisioning file
Committing provisioning file
Finished commit of software changes
SUCCESS: Software provisioned. New software will load on reboot.
STAGE 2: Restarting standby RP
_____
--- Starting standby reload ---
Finished standby reload
--- Starting wait for Standby RP to reach terminal redundancy state ---
Finished wait for Standby RP to reach terminal redundancy state
STAGE 3: Installing sipspa package on local RP
_____
--- Starting local lock acquisition on RO ---
Finished local lock acquisition on RO
--- Starting installation state synchronization ---
Finished installation state synchronization
  - Starting file path checking --
Finished file path checking
--- Starting image file verification ---
Checking image file names
Locating image files and validating name syntax
  Found asr903rsp1-sipspa.BLD V152 4 S XE37 THROTTLE LATEST 20120810 070021.pkg
Verifying image file locations
Inspecting image file types
Processing image file constraints
Creating candidate provisioning file
Finished image file verification
 -- Starting candidate package set construction ---
Verifying existing software set
Processing candidate provisioning file
Constructing working set for candidate package set
```

```
Constructing working set for running package set
Checking command output
Constructing merge of running and candidate packages
Checking if resulting candidate package set would be complete
Finished candidate package set construction
 -- Starting compatibility testing ---
Determining whether candidate package set is compatible
WARNING:
WARNING: Candidate software combination not found in compatibility database
WARNING:
Determining whether installation is valid
WARNING:
WARNING: Candidate software combination not found in compatibility database
WARNING:
WARNING:
WARNING: Candidate software combination not found in compatibility database
WARNING:
Software sets are identified as compatible
Verifying image type compatibility
Checking IPC compatibility with running software
Checking candidate package set infrastructure compatibility
Checking infrastructure compatibility with running software
Checking package specific compatibility
Finished compatibility testing
--- Starting impact testing --
Checking operational impact of change
Finished impact testing
 -- Starting list of software package changes ---
Old files list:
 Removed asr903rsp1-sipspa.2012-08-12 15.26 amprajap.pkg
New files list:
 Added asr903rsp1-sipspa.BLD V152 4 S XE37 THROTTLE LATEST 20120810 070021.pkg
Finished list of software package changes
--- Starting commit of software changes ---
Updating provisioning rollback files
Creating pending provisioning file
Committing provisioning file
Finished commit of software changes
 -- Starting analysis of software changes ---
Finished analysis of software changes
--- Starting update running software ---
Blocking peer synchronization of operating information
Creating the command set placeholder directory
  Finding latest command set
  Finding latest command shortlist lookup file
 Finding latest command shortlist file
 Assembling CLI output libraries
 Assembling CLI input libraries
  Assembling Dynamic configuration files
  Applying interim IPC and database definitions
 Replacing running software
 Replacing CLI software
 Restarting software
 Restarting IM: 0/0
Skipping IM reload for Ethernet IM
  Restarting IM: 0/1
Skipping IM reload for Ethernet IM
 Restarting IM: 0/2
Skipping IM reload for Ethernet IM
 Restarting IM: 0/3
Skipping IM reload for Ethernet IM
 Restarting IM: 0/4
Skipping IM reload for Ethernet IM
  Applying final IPC and database definitions
```

```
Generating software version information
  Notifying running software of updates
  Unblocking peer synchronization of operating information
Unmounting old packages
Cleaning temporary installation files
  Finished update running software
SUCCESS: Finished installing software.
STAGE 4: Installing software on active RP
--- Starting local lock acquisition on RO ---
Finished local lock acquisition on RO
--- Starting installation state synchronization ---
Finished installation state synchronization
--- Starting file path checking ---
Finished file path checking
 -- Starting image file verification ---
Checking image file names
Locating image files and validating name syntax
  Found asr903rsp1-espbase.BLD V152 4 S XE37 THROTTLE LATEST 20120810 070021.pkg
  Found asr903rsp1-rpaccess.BLD_V152_4_S_XE37_THROTTLE_LATEST_20120810_070021.pkg
  \texttt{Found asr903rsp1-rpbase.BLD\_V152\_4\_S\_XE37\_THROTTLE\_LATEST\_20120810\_070021.pkg}
  Found asr903rsp1-rpcontrol.BLD V152 4 S XE37 THROTTLE LATEST 20120810 070021.pkg
 Found asr903rsp1-rpios-universalk9 npe.BLD V152 4 S XE37 THROTTLE LATEST 20120810 070021.pkg
  Found asr903rsp1-sipbase.BLD V152 4 S XE37 THROTTLE LATEST 20120810 070021.pkg
  Found asr903rsp1-sipspa.BLD_V152_4_S_XE37_THROTTLE_LATEST_20120810_070021.pkg
Verifying image file locations
Inspecting image file types
   WARNING: In-service installation of IOSD package
    WARNING: requires software redundancy on target RP
    WARNING: or on-reboot parameter
    WARNING: Automatically setting the on-reboot flag
    WARNING: In-service installation of RP Base package
   WARNING: requires software reboot of target RP
Processing image file constraints
Creating candidate provisioning file
Finished image file verification
 -- Starting candidate package set construction ---
Verifying existing software set
Processing candidate provisioning file
Constructing working set for candidate package set
Constructing working set for running package set
Checking command output
Constructing merge of running and candidate packages
Checking if resulting candidate package set would be complete
Finished candidate package set construction
--- Starting compatibility testing ---
Determining whether candidate package set is compatible
Determining whether installation is valid
Determining whether installation is valid ... skipped
Verifying image type compatibility
Checking IPC compatibility for candidate software
Checking candidate package set infrastructure compatibility
Checking infrastructure compatibility with running software
Checking infrastructure compatibility with running software ... skipped
Checking package specific compatibility
Finished compatibility testing
--- Starting list of software package changes ---
Old files list:
  Removed asr903rsp1-espbase.2012-08-12 15.26 amprajap.pkg
  Removed asr903rsp1-rpaccess.2012-08-12 15.26 amprajap.pkg
  Removed asr903rsp1-rpbase.2012-08-12 15.26 amprajap.pkg
  Removed asr903rsp1-rpcontrol.2012-08-12 15.26 amprajap.pkg
```

```
Removed asr903rsp1-rpios-universalk9 npe.2012-08-12 15.26 amprajap.pkg
 Removed asr903rsp1-sipbase.2012-08-12 15.26 amprajap.pkg
New files list:
 Added asr903rsp1-espbase.BLD_V152_4_S_XE37_THROTTLE LATEST 20120810 070021.pkg
 Added asr903rsp1-rpaccess.BLD_V152_4_S_XE37_THROTTLE_LATEST_20120810_070021.pkg
 Added asr903rsp1-rpbase.BLD V152 4 S XE37 THROTTLE LATEST 20120810 070021.pkg
 Added asr903rsp1-rpcontrol.BLD V152 4 S XE37 THROTTLE LATEST 20120810 070021.pkg
 Added asr903rsp1-rpios-universalk9_npe.BLD_V152_4_S_XE37_THROTTLE_LATEST_20120810_070021.pkg
 Added asr903rsp1-sipbase.BLD_V152_4_S_XE37_THROTTLE_LATEST_20120810_070021.pkg
Finished list of software package changes
--- Starting commit of software changes ---
Updating provisioning rollback files
Creating pending provisioning file
Committing provisioning file
Finished commit of software changes
SUCCESS: Software provisioned. New software will load on reboot.
STAGE 5: Restarting active RP (switchover to stdby)
--- Starting active reload ---
Finished active reload
SUCCESS: node ISSU finished successfully.
RUDY-1#
RUDY-1#Aug 24 07:54:41.715 R0/0: %PMAN-5-EXITACTION: Process manager is exiting: reload fru
action requested
System Bootstrap, Version 15.3(1r)S1, RELEASE SOFTWARE (fc1)
Technical Support: http://www.cisco.com/techsupport
Copyright (c) 2012 by cisco Systems, Inc.
Compiled Tue 26-Jun-12 12:42 by ccai
Current image running: Boot ROMOUEA platform with 3670016 Kbytes of main memory
Located packages.conf
Image size 7519 inode num 38, bks cnt 2 blk size 8*512
Located asr903rsp1-rpbase.BLD V152 4 S XE37 THROTTLE LATEST 20120810 070021.pkg
Image size 34216240 inode num 90631, bks cnt 8354 blk size 8*512
Boot image size = 34216240 (0x20a1930) bytes
Package header rev 0 structure detected
Calculating SHA-1 hash...done
validate package: SHA-1 hash:
       calculated e7674970:dbc1eb86:325219c7:b3da0e0f:077e5e4d
       expected e7674970:dbc1eb86:325219c7:b3da0e0f:077e5e4d
Image validated
%IOSXEBOOT-4-BOOT ACTIVITY LONG TIME: (rp/0): load crash kernel took: 2 seconds, expected
max time 2 seconds
\$IOSXEBOOT-4-DEBUG\_CONF: (rp/0): File /bootflash/debug.conf is absent, ignoring
%IOSXEBOOT-4-BOOT ACTIVITY LONG TIME: (rp/0): Chassis initialization took: 26 seconds,
expected max time 10 seconds
%IOSXEBOOT-4-BOOT_ACTIVITY_LONG_TIME: (rp/0): upgrade hw-programmable took: 2 seconds,
expected max time 2 seconds
            Restricted Rights Legend
Use, duplication, or disclosure by the Government is
subject to restrictions as set forth in subparagraph
(c) of the Commercial Computer Software - Restricted
Rights clause at FAR sec. 52.227-19 and subparagraph
(c) (1) (ii) of the Rights in Technical Data and Computer
Software clause at DFARS sec. 252.227-7013.
         cisco Systems, Inc.
         170 West Tasman Drive
         San Jose, California 95134-1706
Cisco IOS Software, IOS-XE Software (PPC LINUX IOSD-UNIVERSALK9 NPE-M),
```

```
Experimental Version 15.2 (20120810:081250)
[v152_4_s_xe37_throttle-BLD-BLD_V152_4_S_XE37_THROTTLE_LATEST_20120810_070021-ios 131]
Copyright (c) 1986-2012 by Cisco Systems, Inc.
Compiled Fri 10-Aug-12 03:50 by mcpre
Cisco IOS-XE software, Copyright (c) 2005-2012 by cisco Systems, Inc.
All rights reserved. Certain components of Cisco IOS-XE software are
licensed under the GNU General Public License ("GPL") Version 2.0. The
software code licensed under GPL Version 2.0 is free software that comes
with ABSOLUTELY NO WARRANTY. You can redistribute and/or modify such
GPL code under the terms of GPL Version 2.0. For more details, see the
documentation or "License Notice" file accompanying the IOS-XE software,
or the applicable URL provided on the flyer accompanying the IOS-XE
software.
This product contains cryptographic features and is subject to United
States and local country laws governing import, export, transfer and
use. Delivery of Cisco cryptographic products does not imply
third-party authority to import, export, distribute or use encryption.
Importers, exporters, distributors and users are responsible for
compliance with U.S. and local country laws. By using this product you
agree to comply with applicable laws and regulations. If you are unable
to comply with U.S. and local laws, return this product immediately.
A summary of U.S. laws governing Cisco cryptographic products may be found at:
http://www.cisco.com/wwl/export/crypto/tool/stqrg.html
If you require further assistance please contact us by sending email to
export@cisco.com.
cisco ASR-903 (RSP1) processor with 540359K/6147K bytes of memory.
Processor board ID FOX1518P0GP
32768K bytes of non-volatile configuration memory.
3670016K bytes of physical memory.
1328927K bytes of SD flash at bootflash:.
Press RETURN to get started!
```

## **Additional References**

#### **Related Documents**

| Related Topic                        | Document Title                                |
|--------------------------------------|-----------------------------------------------|
| Cisco IOS master command list        | Cisco IOS Master Command List , All Releases  |
| Cisco IOS High Availability commands | Cisco IOS High Availability Command Reference |

#### **Standards**

| Standard                                                                                              | Title |
|----------------------------------------------------------------------------------------------------|-------|
| No new or modified standards are supported, and support for existing standards has not been modified. |       |

#### **MIBs**

| MIB                                                                                                    | MIBs Link                                                                                                    |
|----------------------------------------------------------------------------------------------------|----------------------------------------------------------------------------------------------------|
| No new or modified MIBs are supported, and support for existing MIBs has not been modified.  Cisco ASR 900 Series Aggregation Services Routers MIB Specifications Guide | To locate and download MIBs for selected platforms, Cisco IOS releases, and feature sets, use Cisco MIB Locator found at the following URL: http://www.cisco.com/go/mibs Cisco ASR 900 Series Aggregation Services Routers MIB Specifications Guide |

### **RFCs**

| RFC                                                                                         | Title |  |
|---------------------------------------------------------------------------------------------|-------|--|
| No new or modified RFCs are supported, and support for existing RFCs has not been modified. |       |  |

### **Technical Assistance**

| Description                                                                                                    | Link |
|----------------------------------------------------------------------------------------------------|------|
| The Cisco Support and Documentation website provides online resources to download documentation, software, and tools. Use these resources to install and configure the software and to troubleshoot and resolve technical issues with Cisco products and technologies. Access to most tools on the Cisco Support and Documentation website requires a Cisco.com user ID and password. |      |